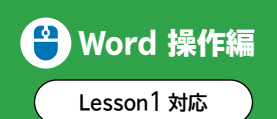

Word 操作編 読めない漢字の手書きでの入力

「IMEパッド」を使うと、マウスを使って読めない漢字を書いて検索し、入力できます。

## **●手書き**

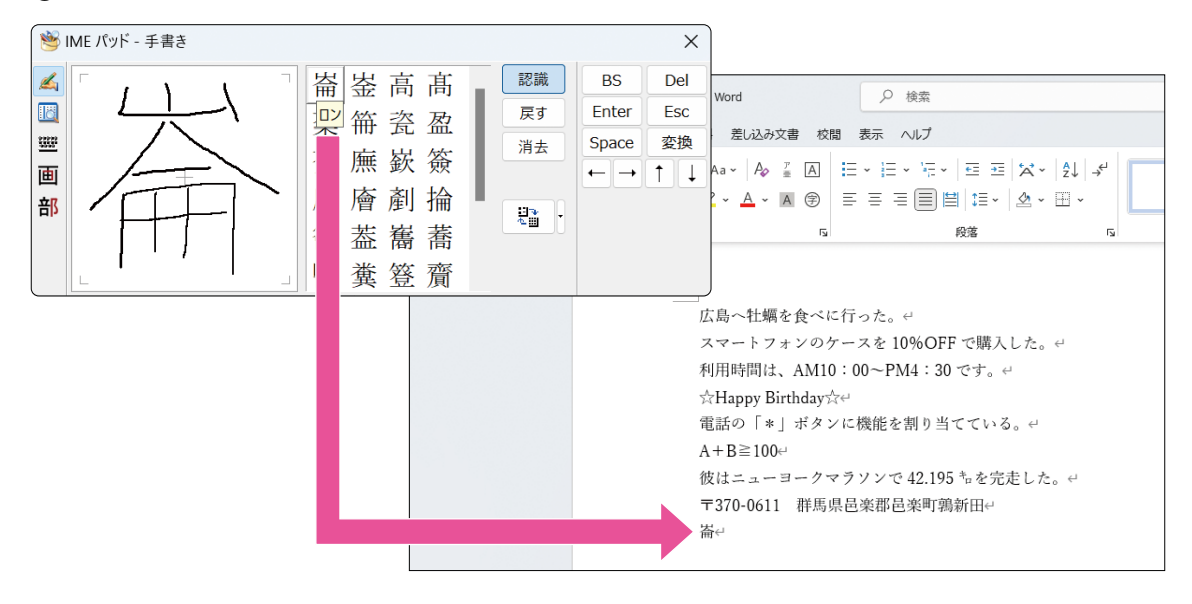

**手書きで検索**

◆ あまたはAを右クリック→《IMEパッド》→ < (手書き)をオン→ 認識 がオン(青色)になって いることを確認→左側の枠にマウスを使って書く→右側の一覧から文字を選択

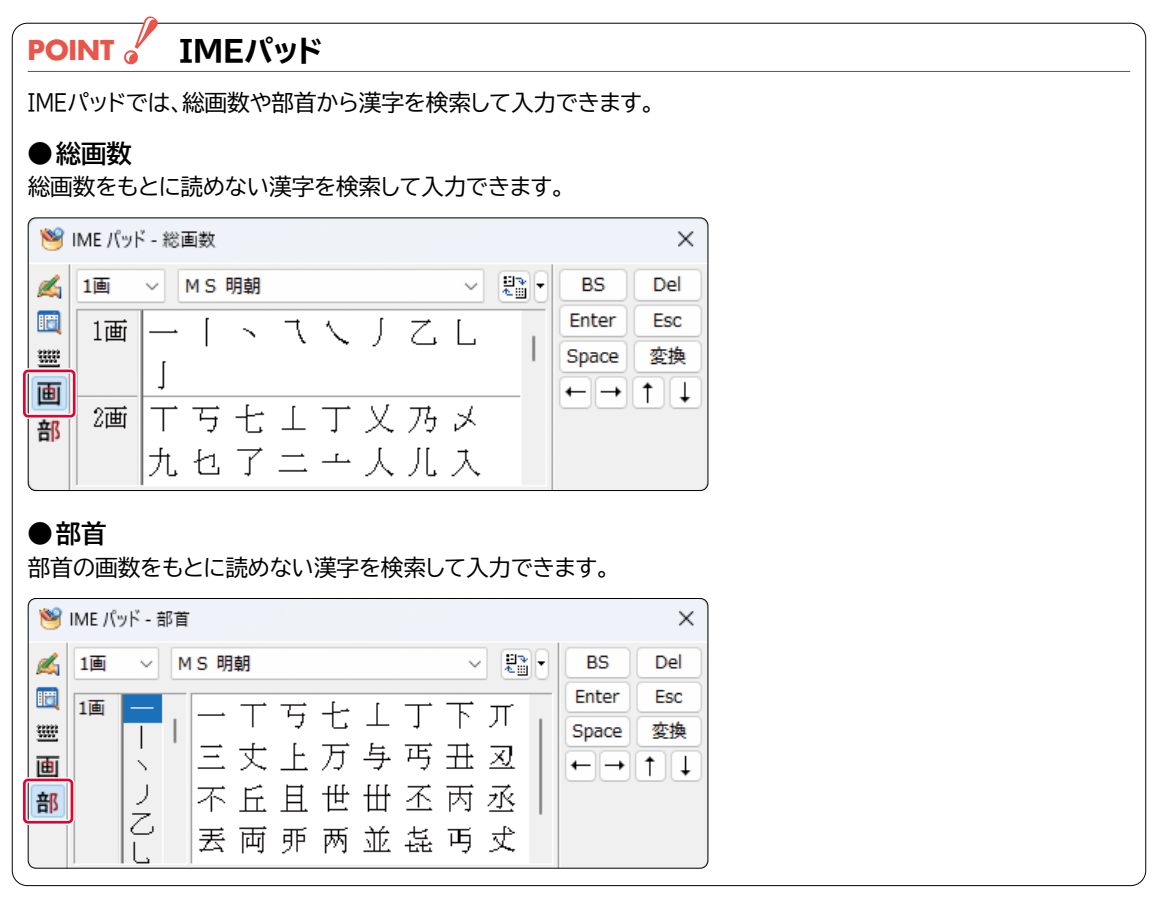